## **Tech Support: 650-596-1001**

## **ImageMaster USB Camera Settings in MacPractice:**

 RIGHT click in the lower left corner of your MacPractice window, a drop down should appear as shown below, then check normal and the ImageMaster USB Camera, at this time you should see an image.

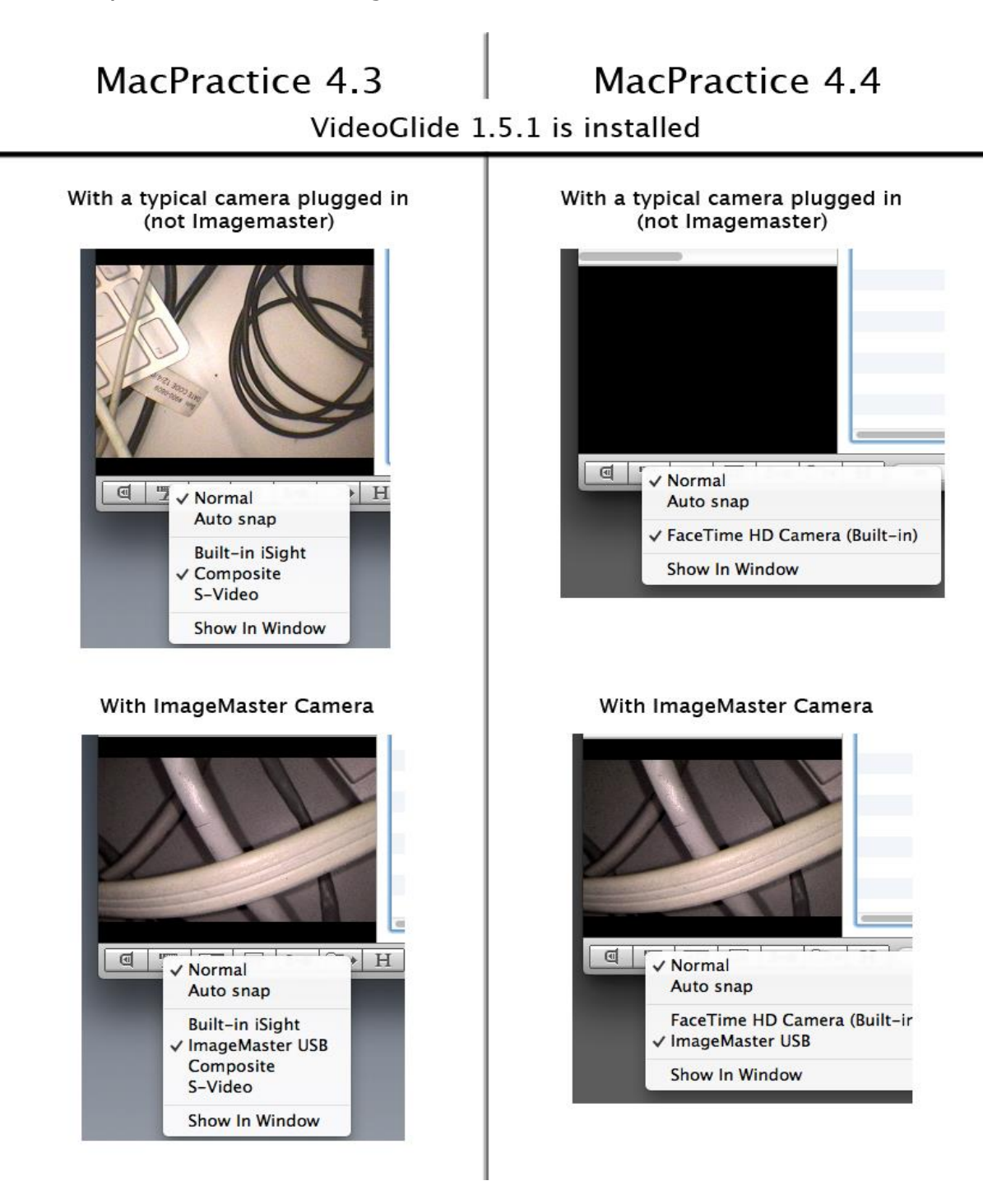

## Color adjustment settings for MacPractice:

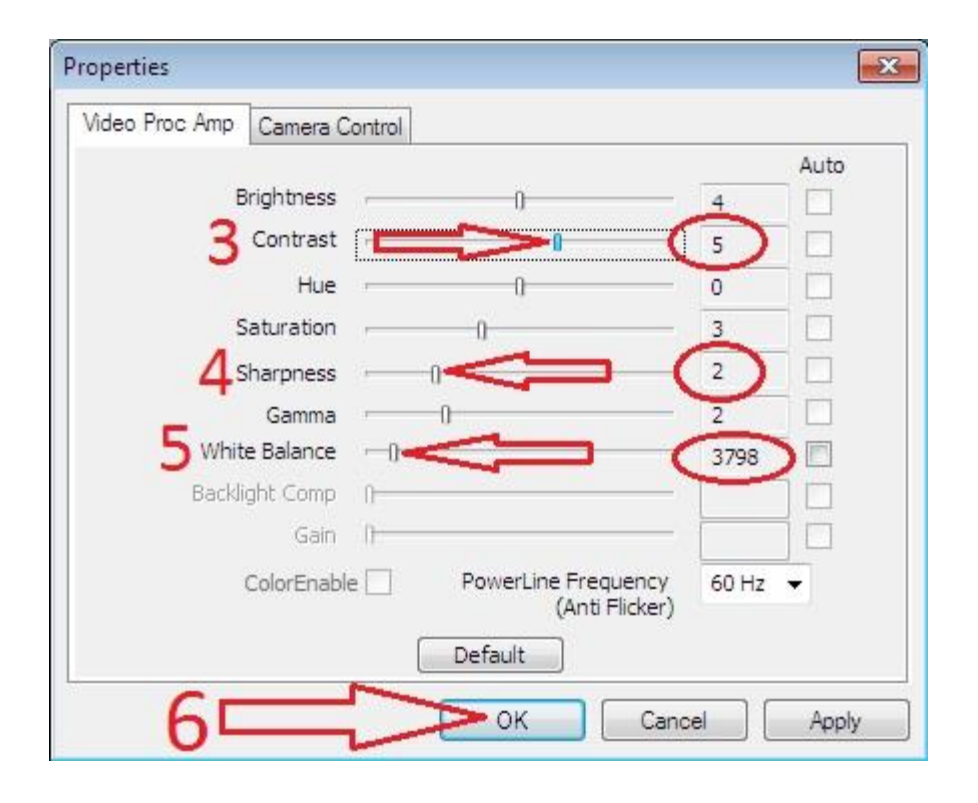

MacPractice, Inc. Phone: 877-220-8418 (402) 420-2466 Fax Digital